7<sup>th</sup> Annual

#### #OSDFCon OPEN SOURCE DIGITAL FORENSICS CONFERENCE

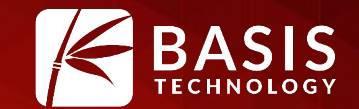

#### **Timeline Visualization in Autopsy**

Jonathan Millman

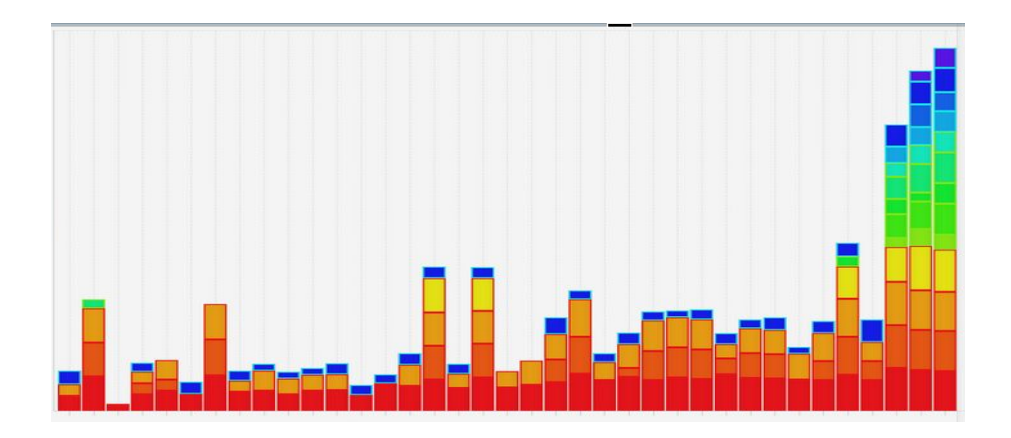

October 26, 2016 | Westin Washington Dulles, Herndon, VA

# Brief Intro

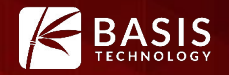

- Funded by DHS S&T
- Released to open source with Autopsy 3.1.1
- Significant enhancements by 4.2

# **Outline**

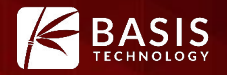

- 1. High Level Overview
- 2. Example Scenarios
- 3. Live Demo
- 4. Questions

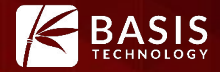

## Overview

### **Overview**

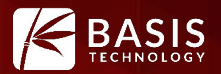

The Timeline feature includes events from *all* Autopsy results with associated timestamps.

#### Events are stored in a dedicated DB optimized for millions of events

- **File System** 
	- **Modified**
	- **Access**
	- **Created**
	- Changed
- **Web Activity** 
	- **Downloads**
	- Cookies
	- Bookmarks (creation)
	- History
	- **Searches**
- Miscellaneous
	- **Email**
	- **Recent Documents**
	- Installed Programs
	- Exif metadata
	- Devices Attached
	- Text Messages (Android)
	- Call Log(Android)
	- GPS Searches(Android)
	- **GPS Locations(Android)**

### Overview

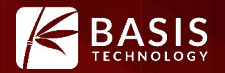

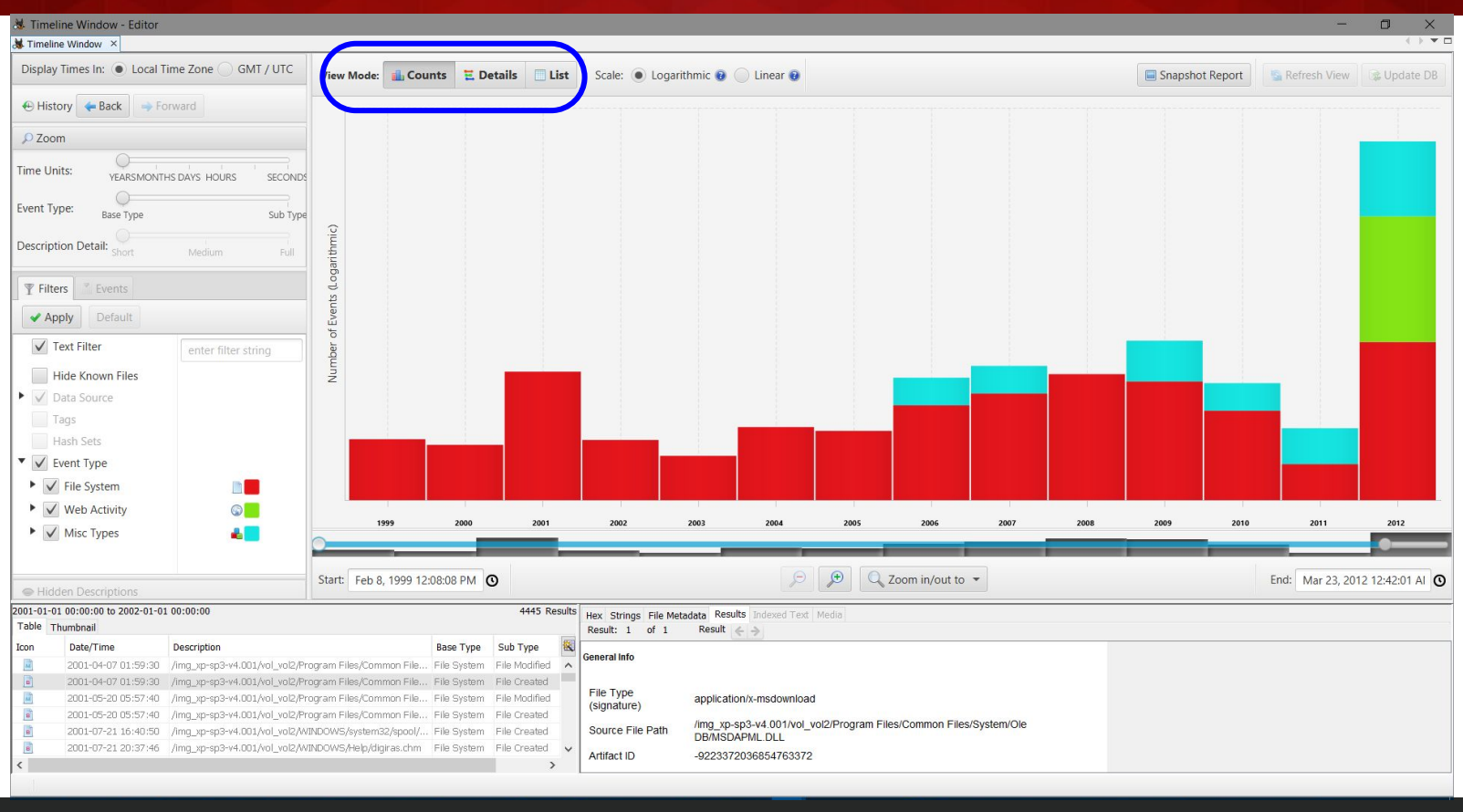

#### Overview: Counts View

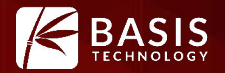

#### When was there activity, and what kind of activity was it?

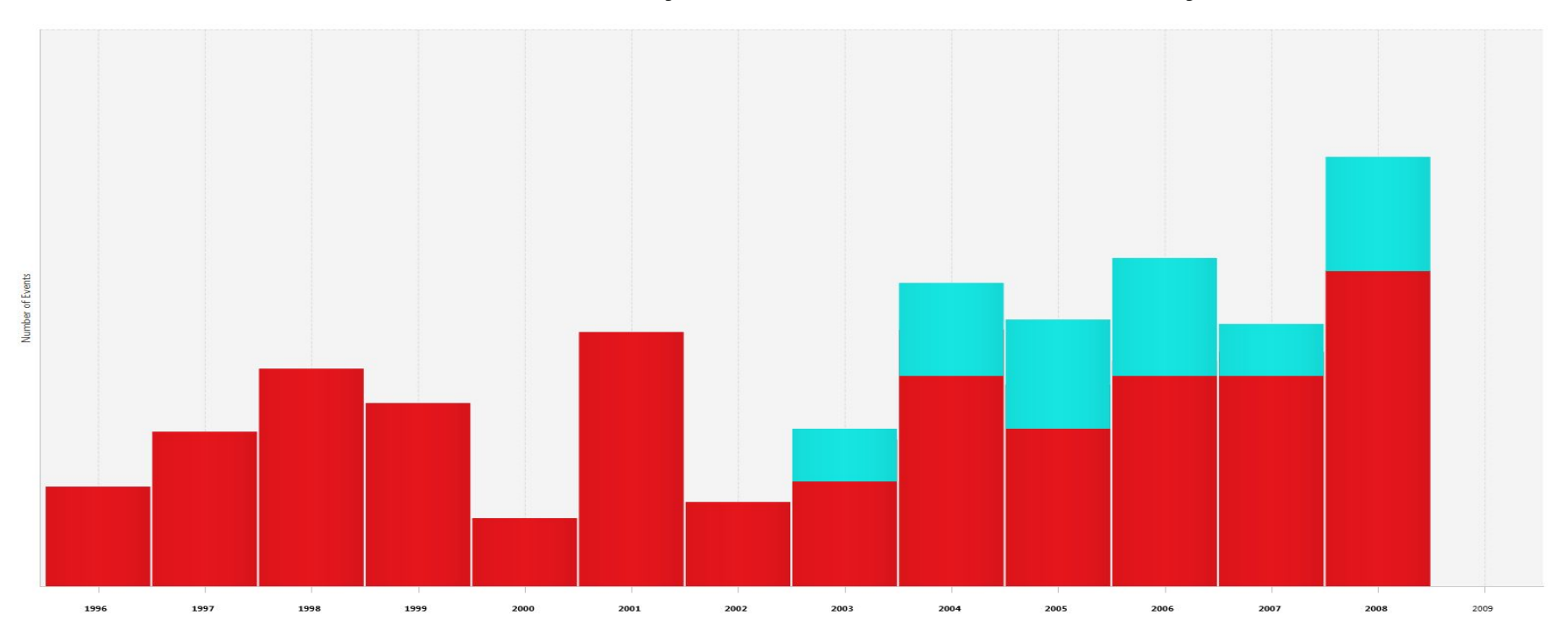

### Overview: Details View

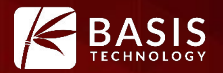

#### What happened at a given time, what else happened before/after?

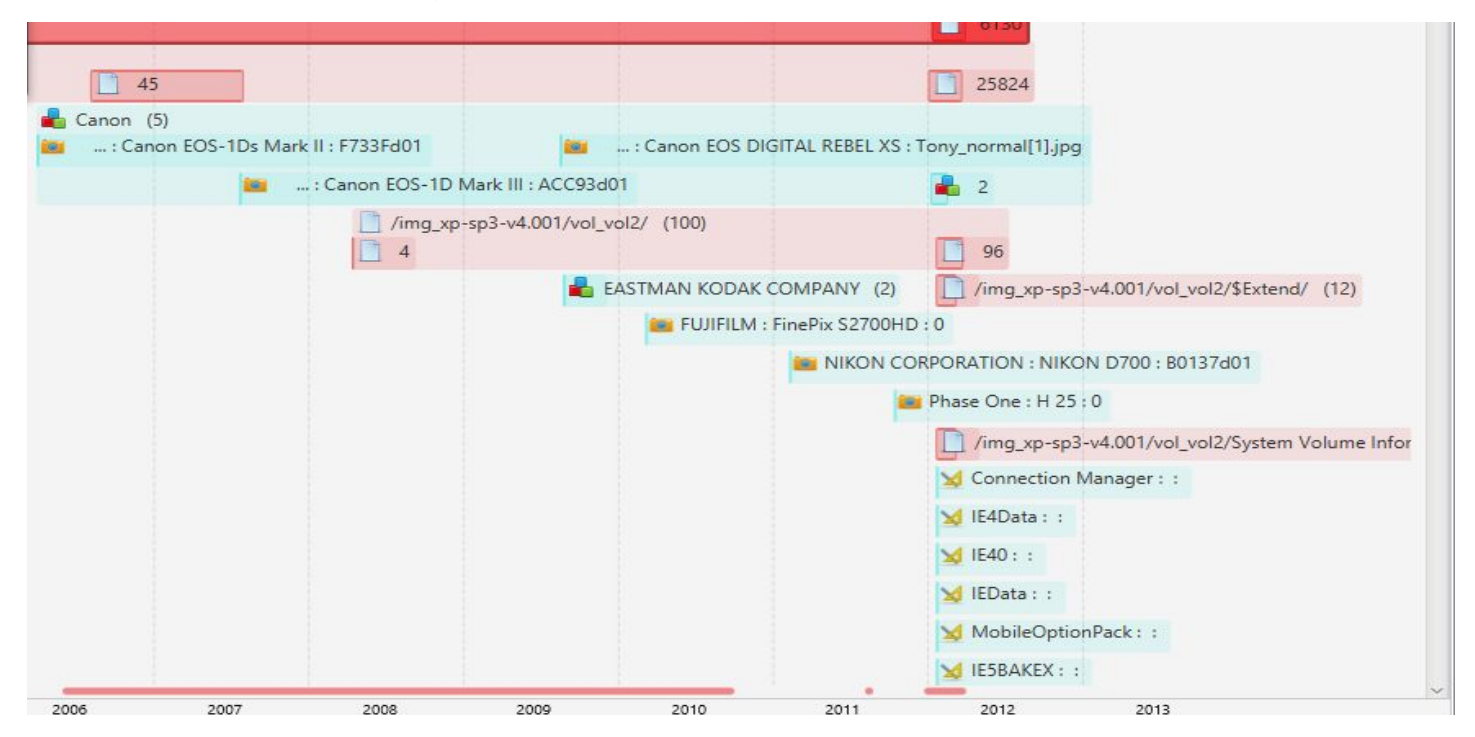

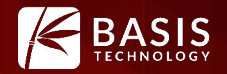

#### I just want to see the details of every event in chronological order!

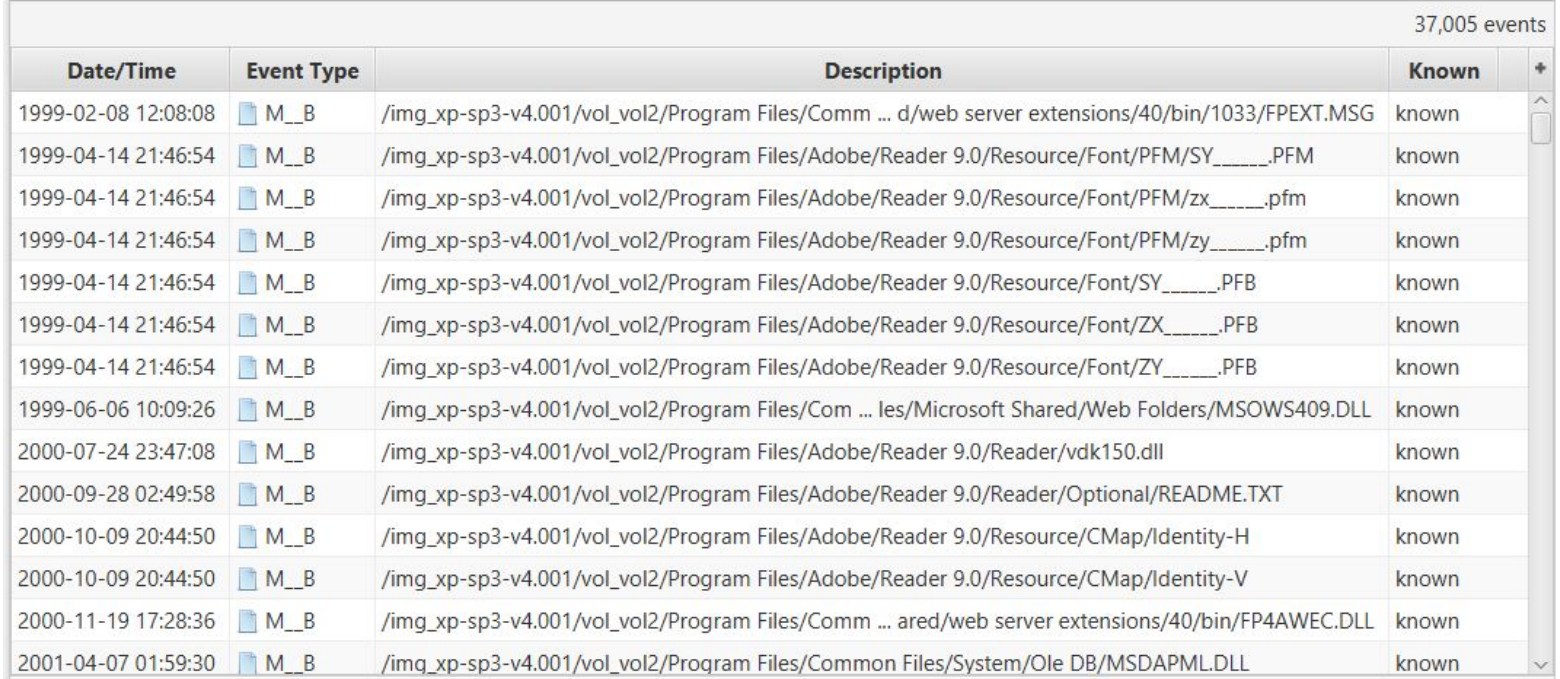

#### Overview: Common Themes

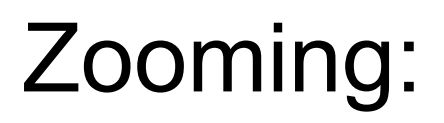

Showing more or less details, sometimes at the cost of excluding some data (temporal zooming)

#### Overview: Common Themes

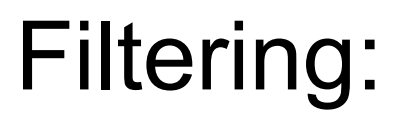

Reduce data overload with composable filters. Do more targeted searches.

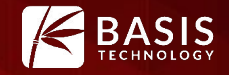

### Overview: Common Themes

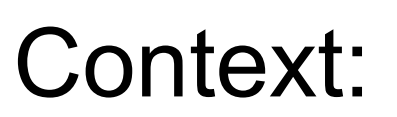

# Maintain awareness of how the current view fits into the larger case.

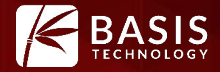

### Example Scenarios

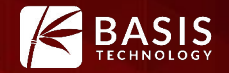

# You have a new computer: You want to find out what was happening in the last days.

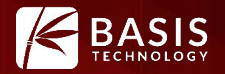

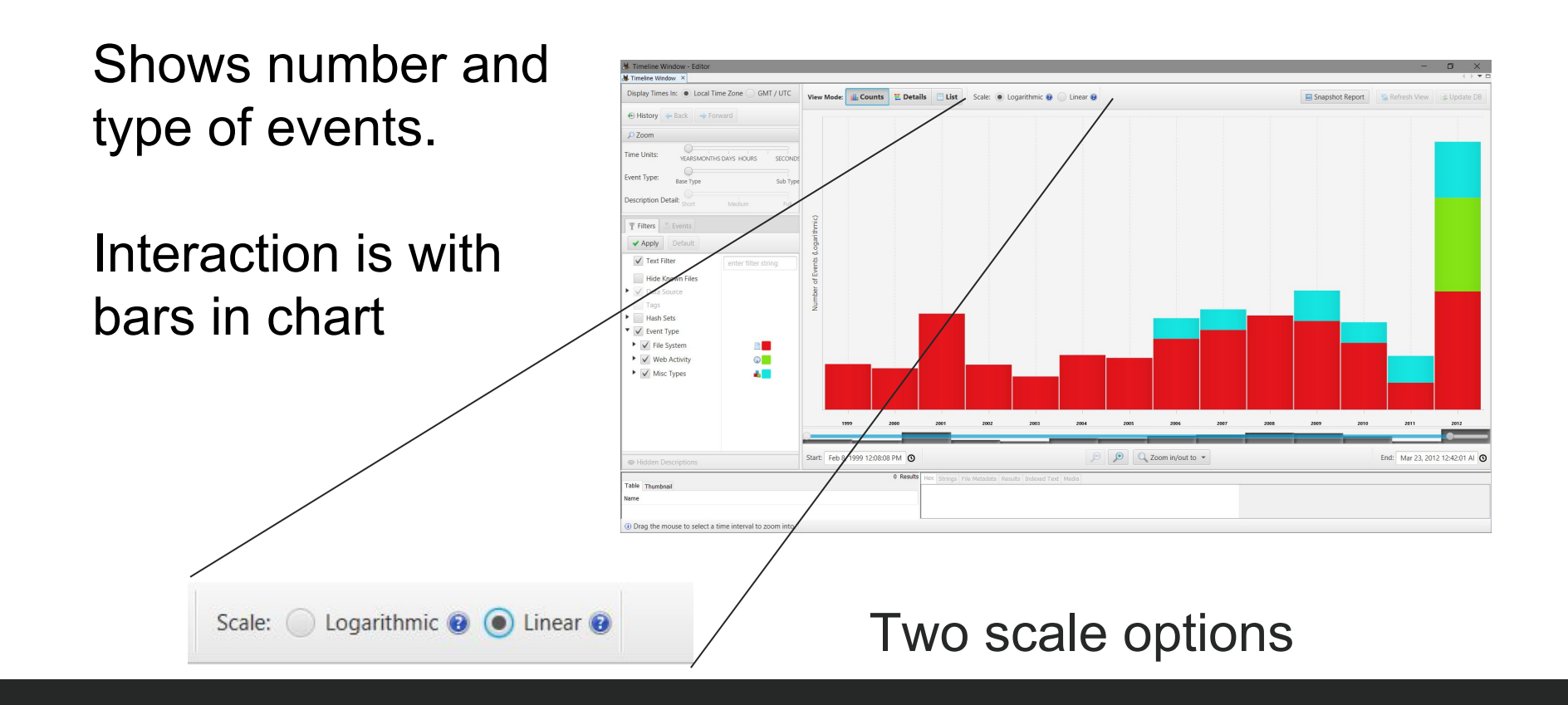

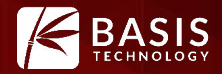

#### Linear Scale shows directly proportional counts

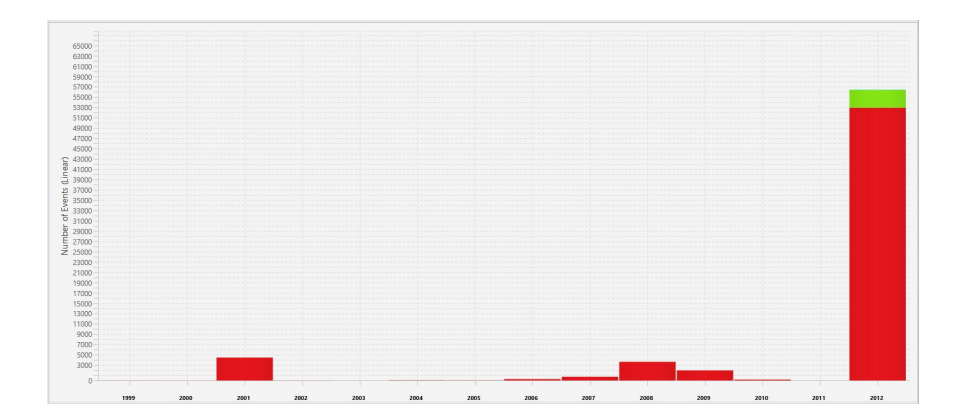

Logarithmic Scale compresses the range of counts, and makes relatively small counts visible. Can be hard to interpret, use with caution.

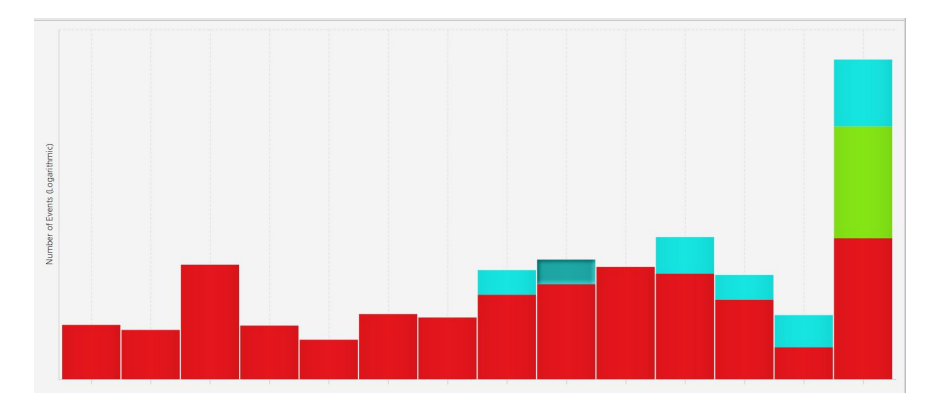

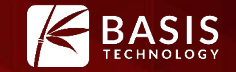

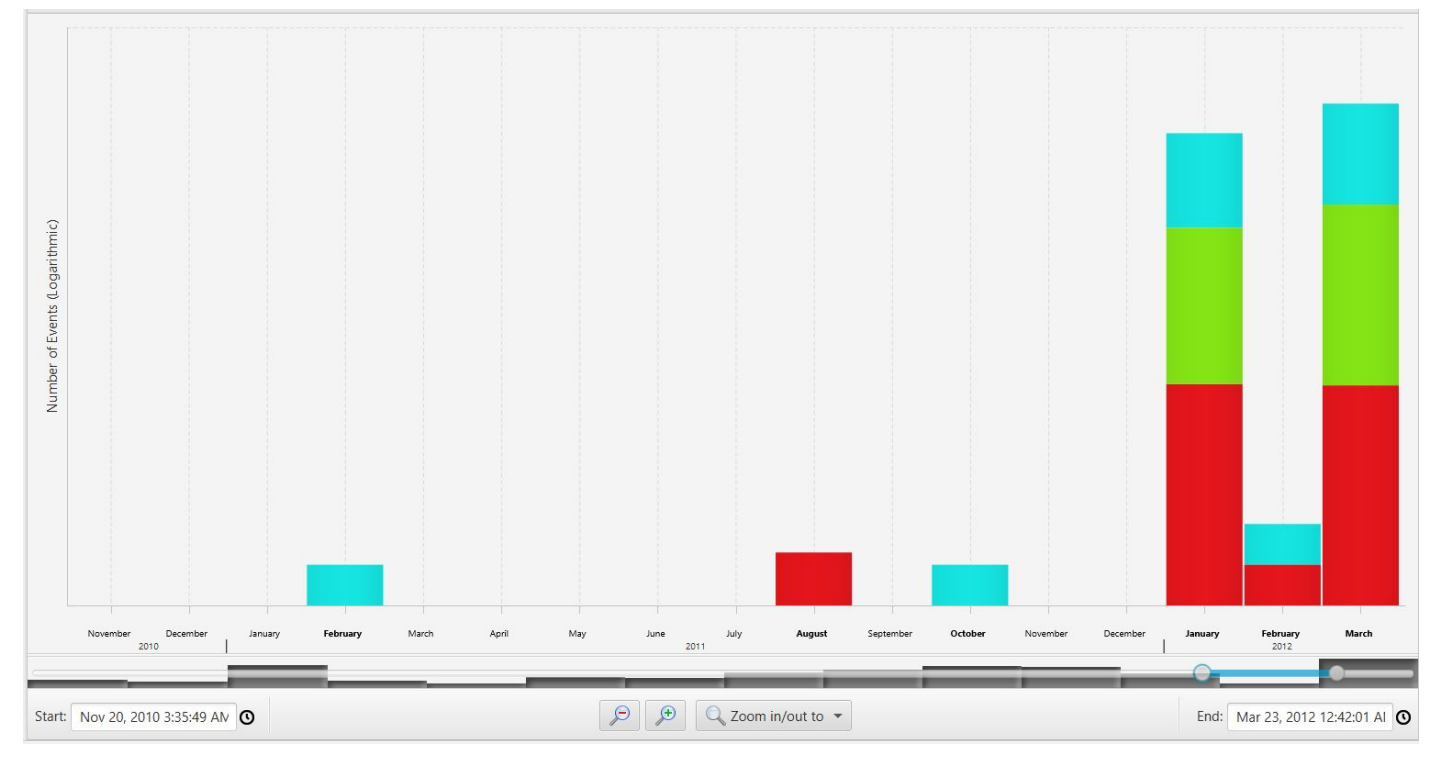

#### Drag the range slider to zoom in.

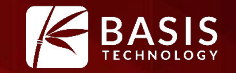

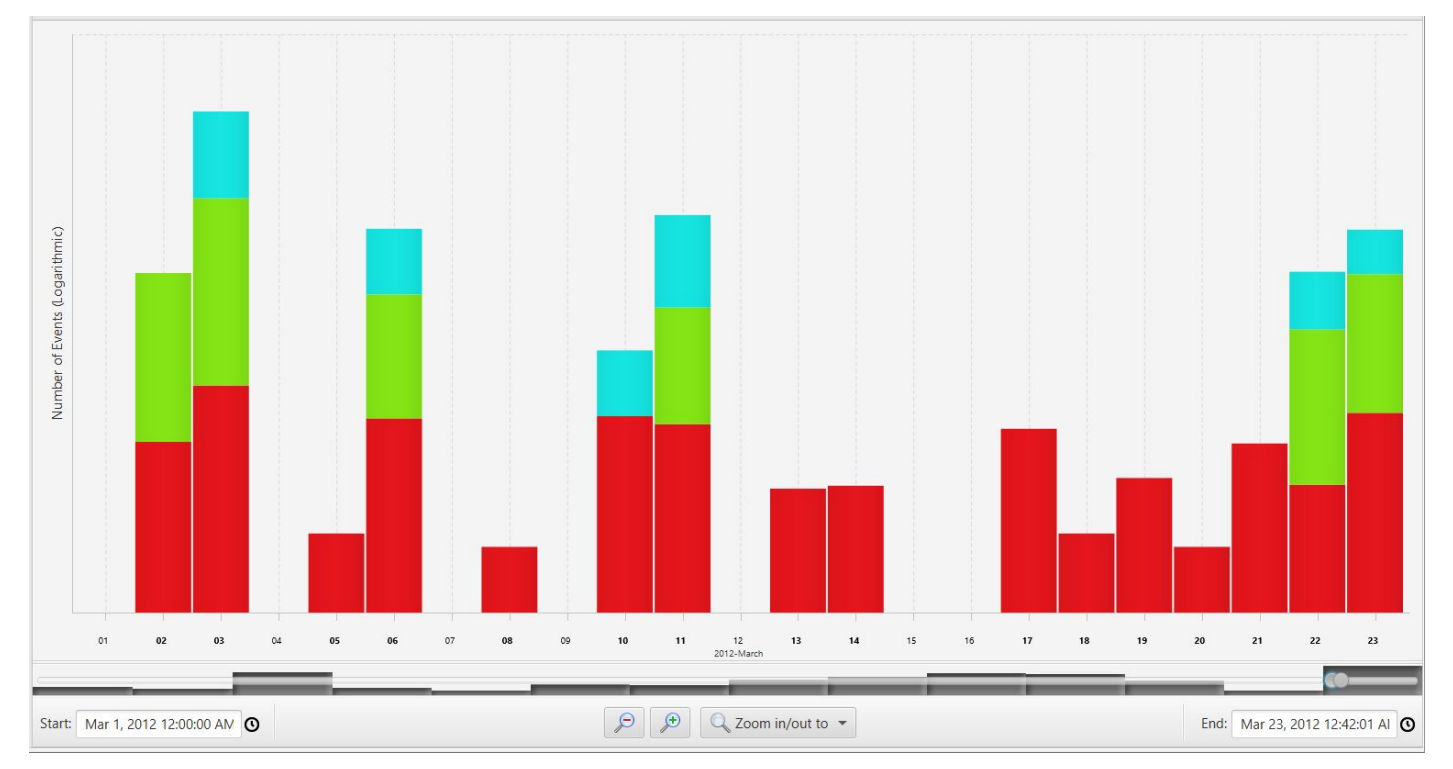

#### Double click last month to zoom in.

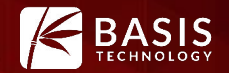

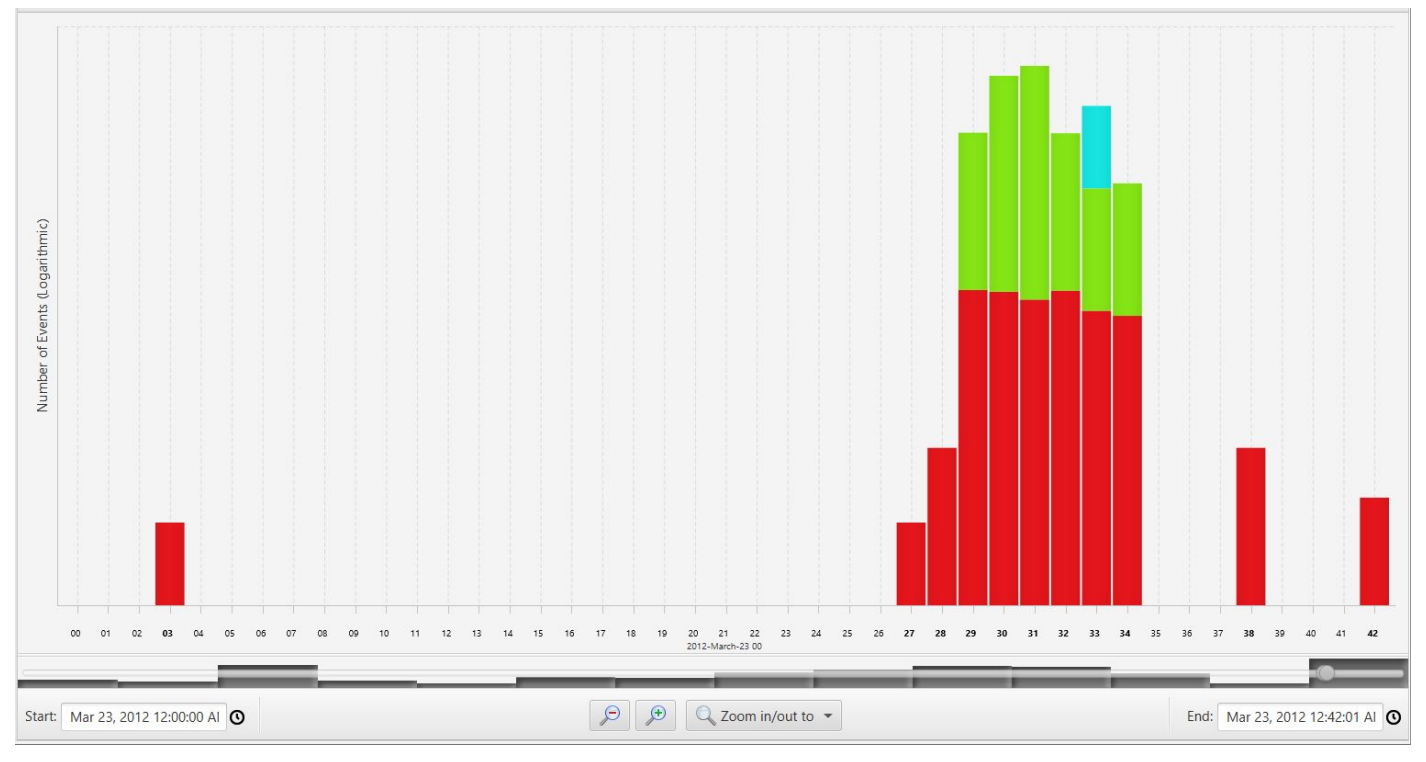

#### Double click last day to zoom in again.

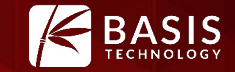

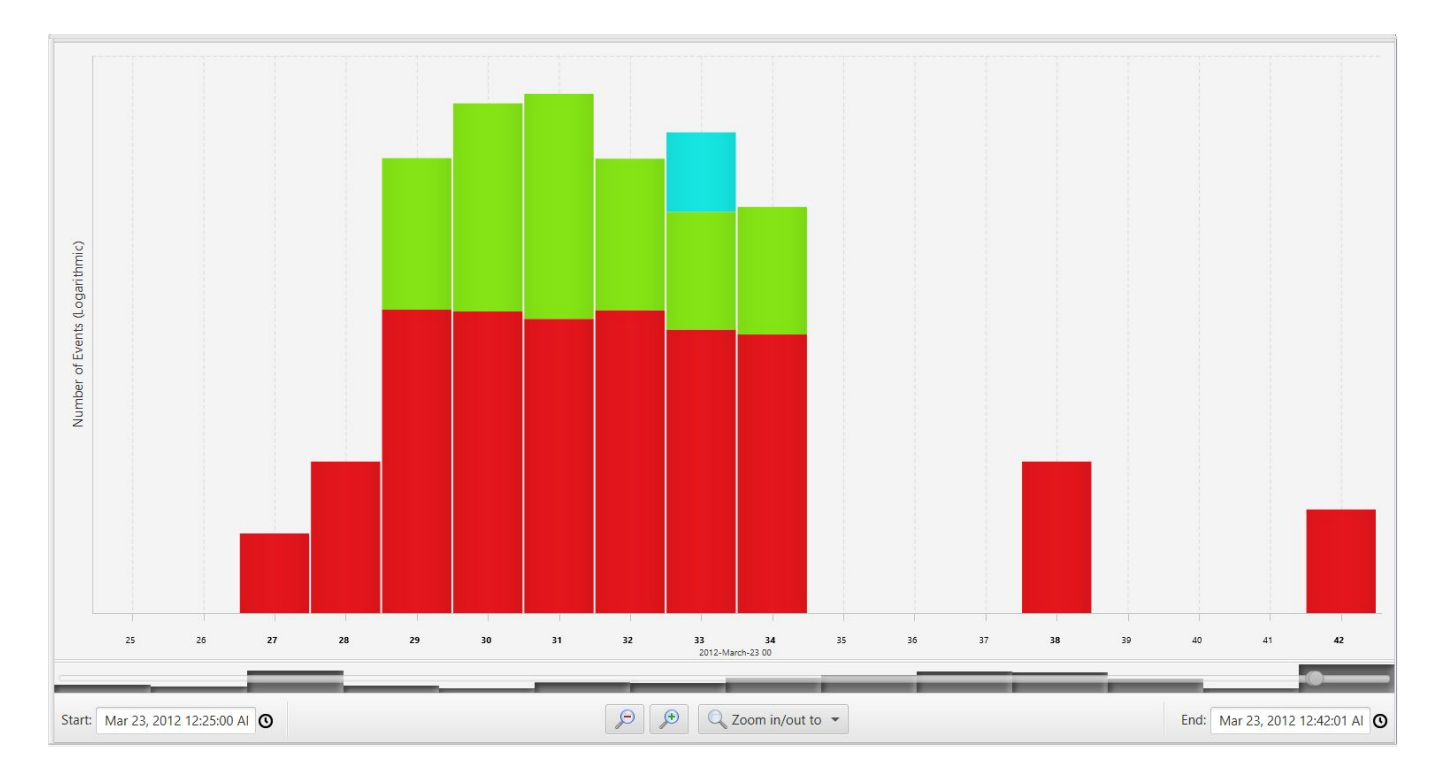

#### Drag out a selector to zoom to arbitrary time range

# Scenario 1: Zooming

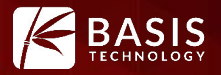

Multiple other ways of zooming in time for both precise control and quick intuitive interaction

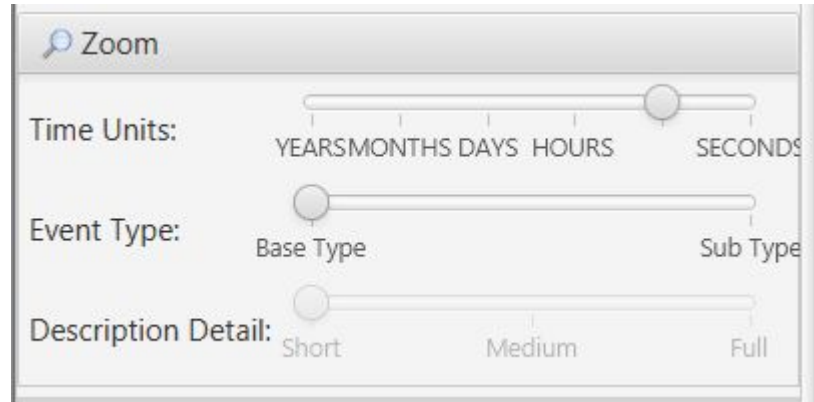

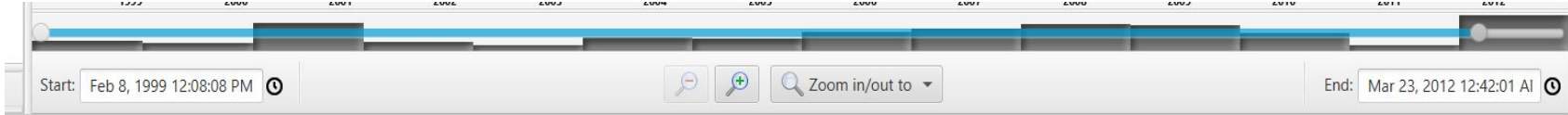

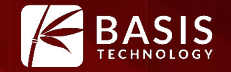

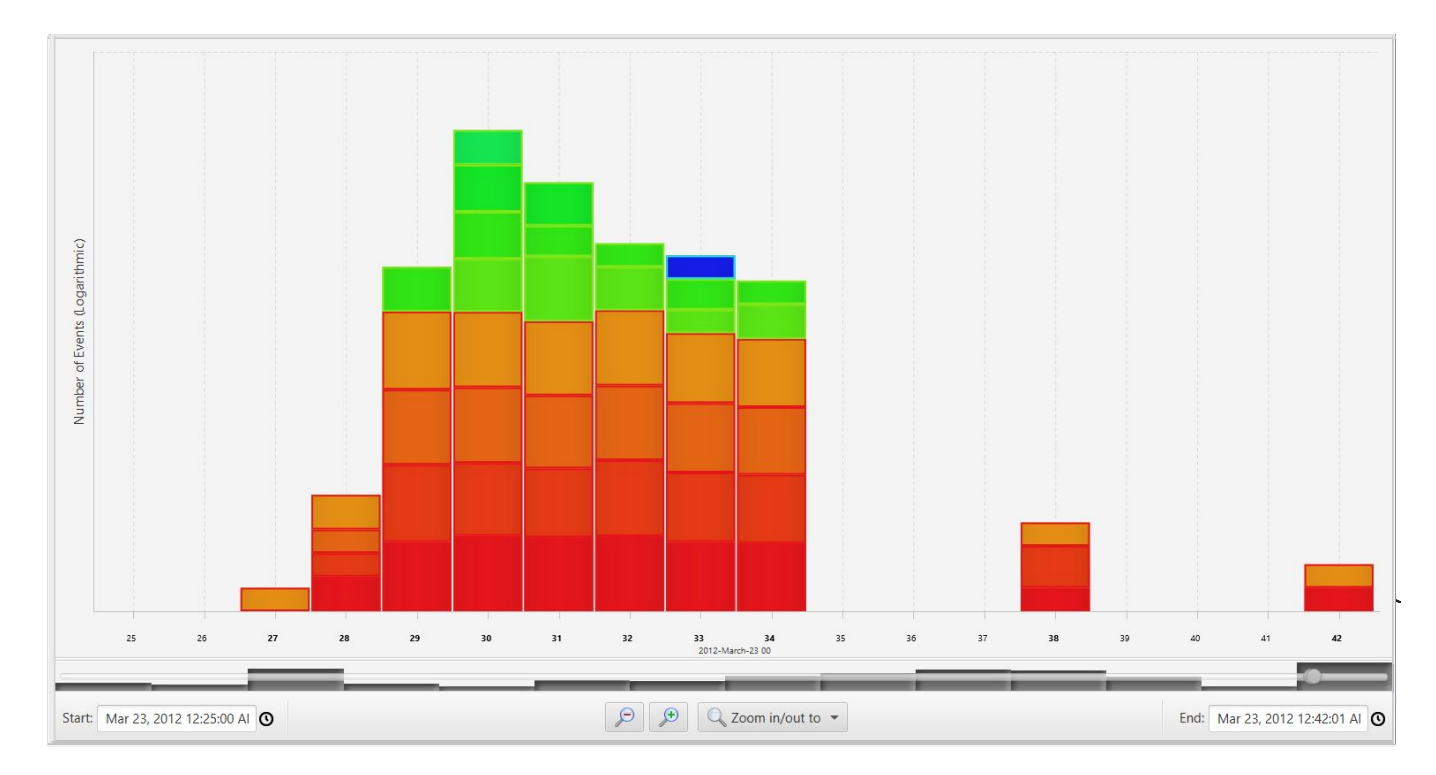

#### Break out event sub types.

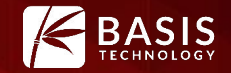

# You've gotten a feel for when there was activity on the system. But what was it exactly?

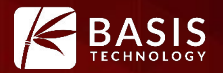

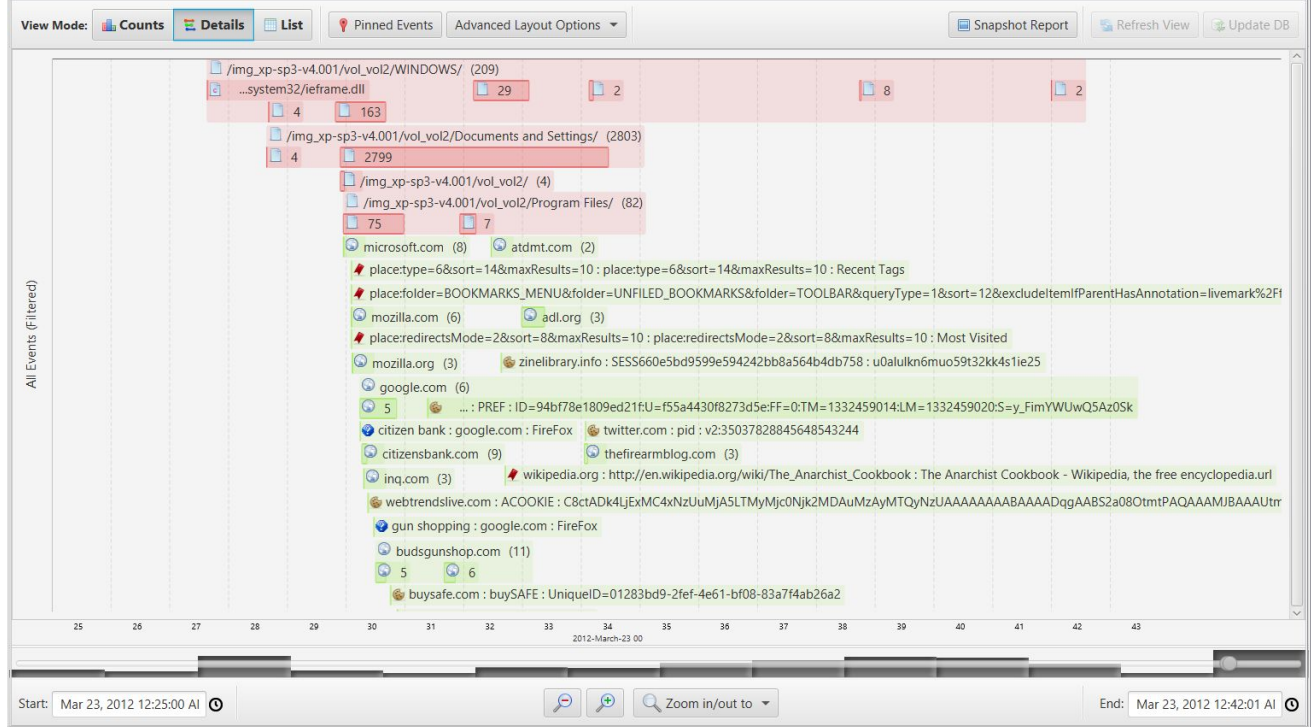

#### Switch to details view

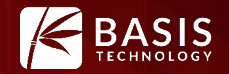

Details View clusters events by time, type, and description. Allows free form exploration of events.

#### User Actions

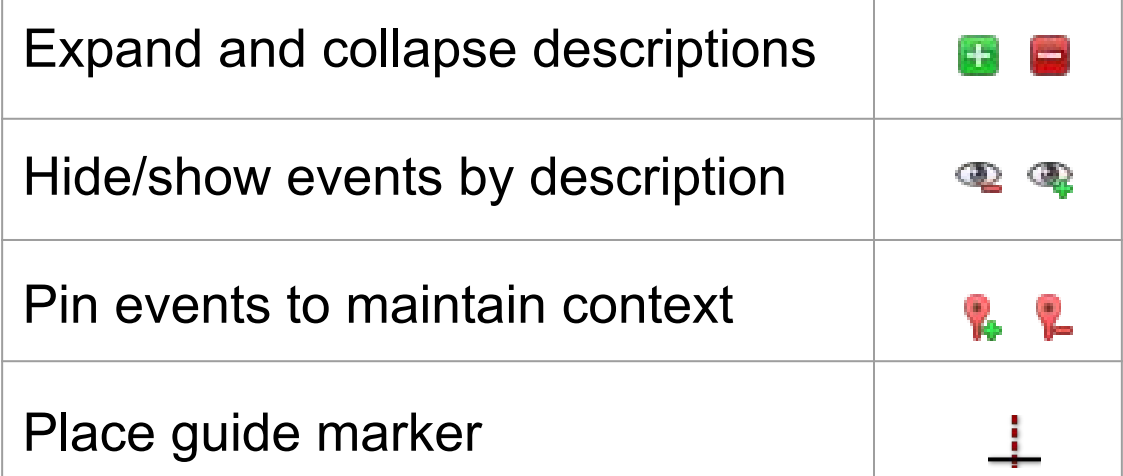

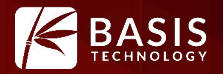

What are those outliers?

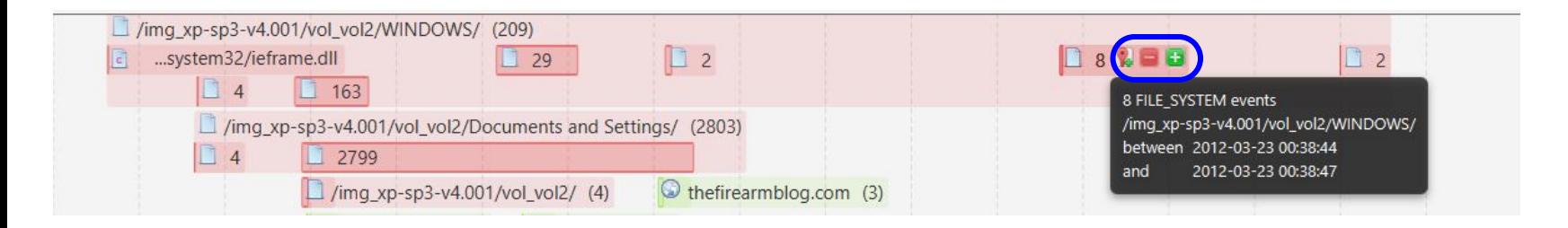

#### Expand groups based on description to find out

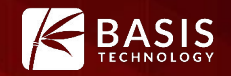

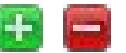

Expand /collapse cluster to next level of description

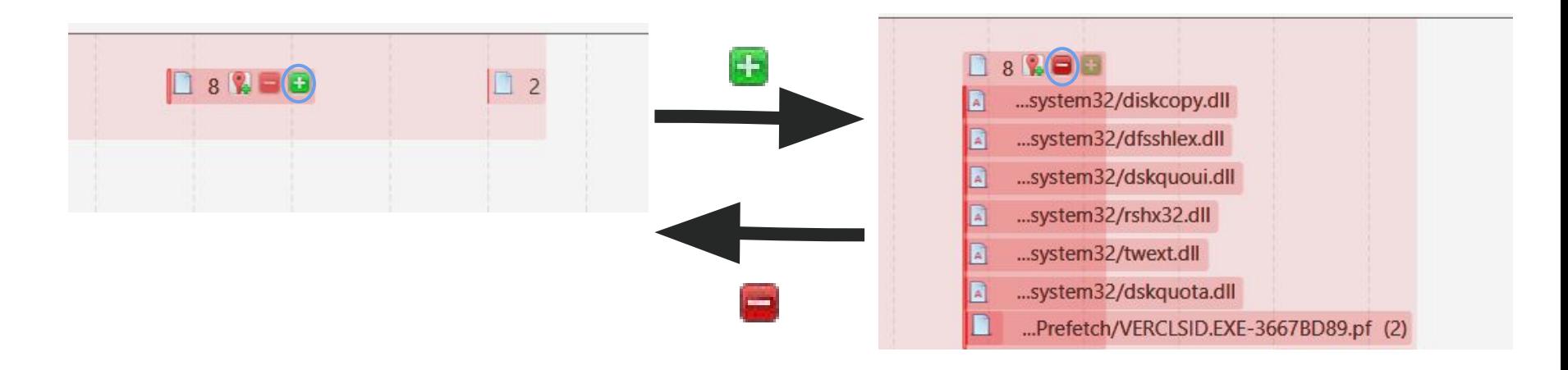

They don't look too interesting. You could adjust the time range to exclude them.

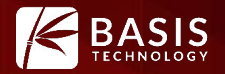

#### Let's say that no files in the WINDOWS folder are interesting. Lets hide them.

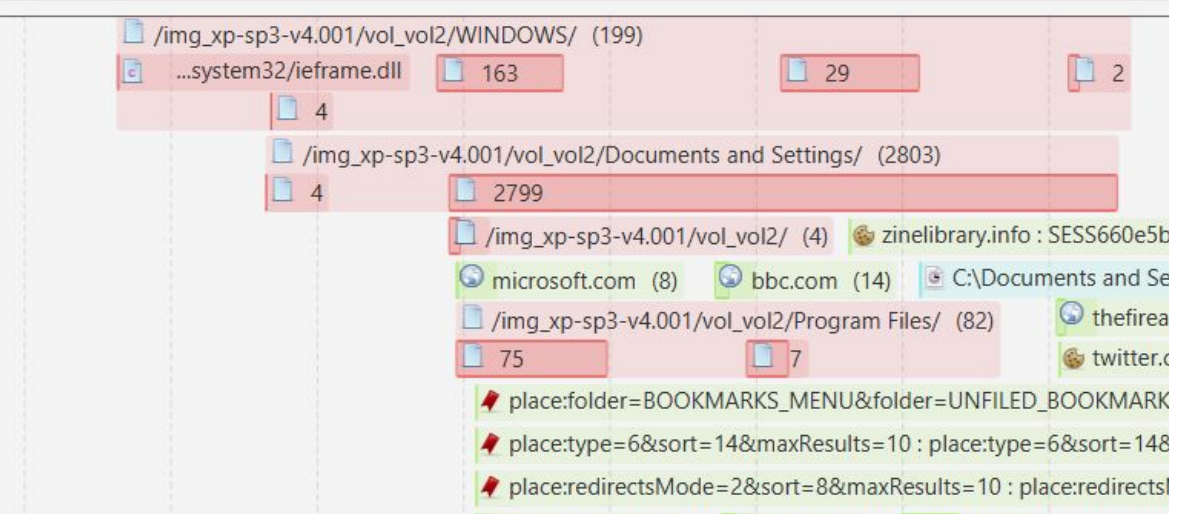

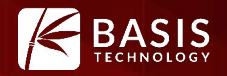

#### Hide and show event clusters by description

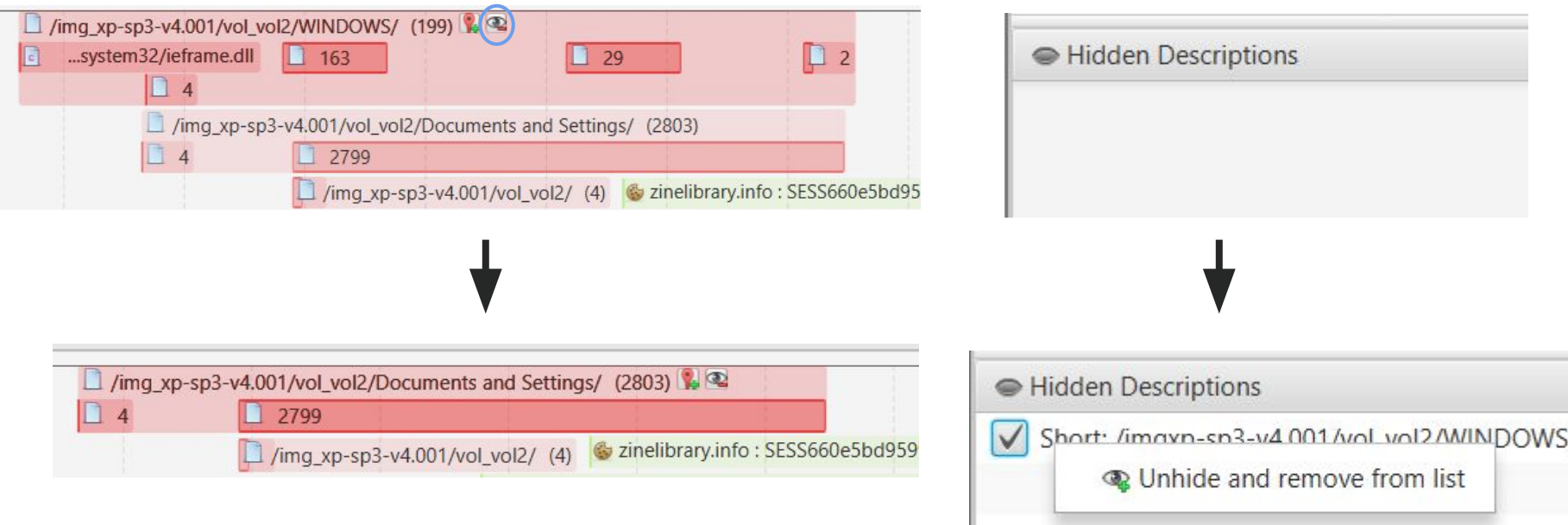

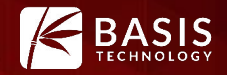

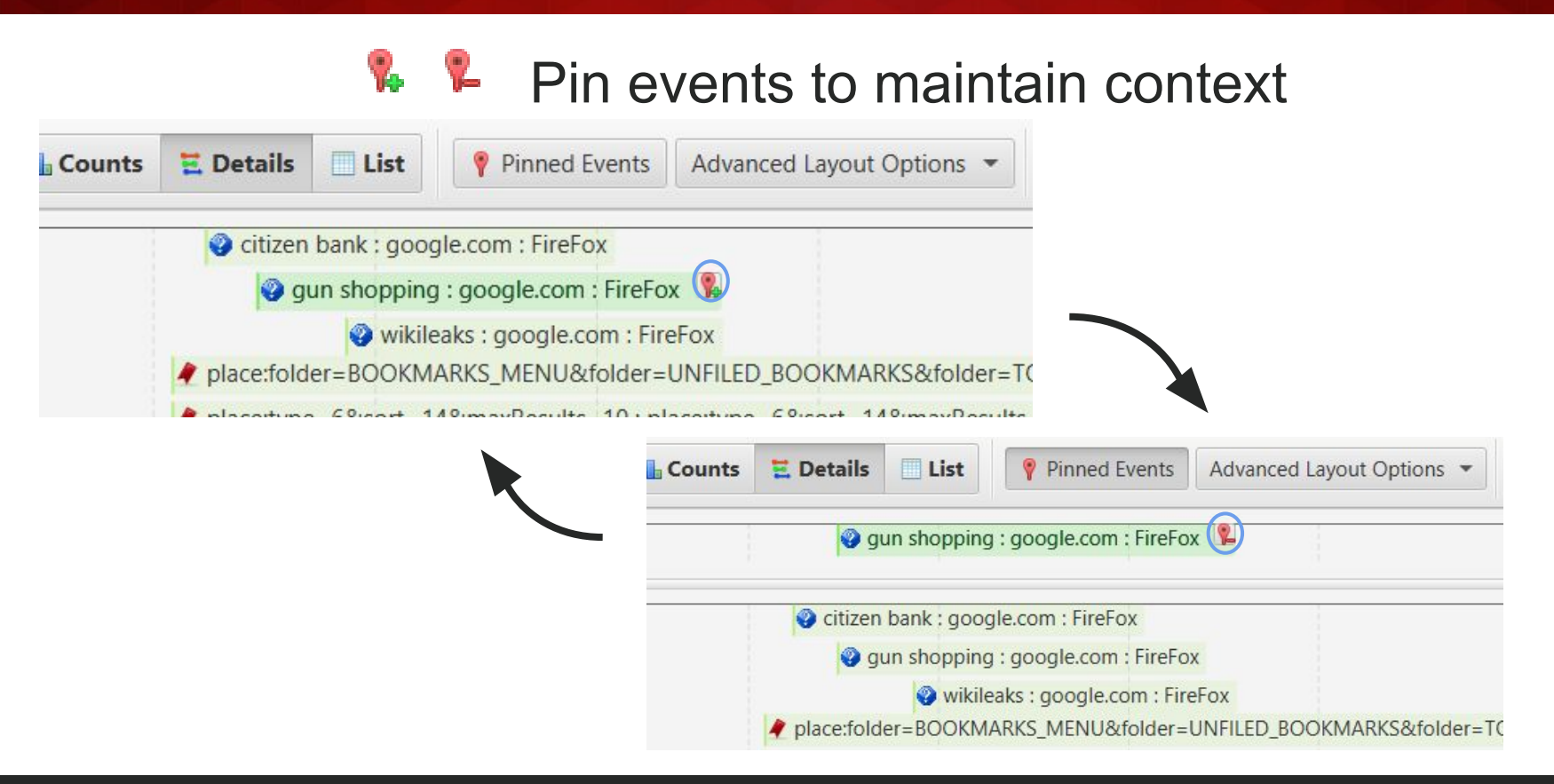

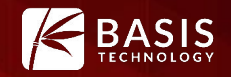

Place quide markers as references you explore

The guide marker is useful for quickly assessing the relative times of events in the visualization. For permanent marking, use pinning.

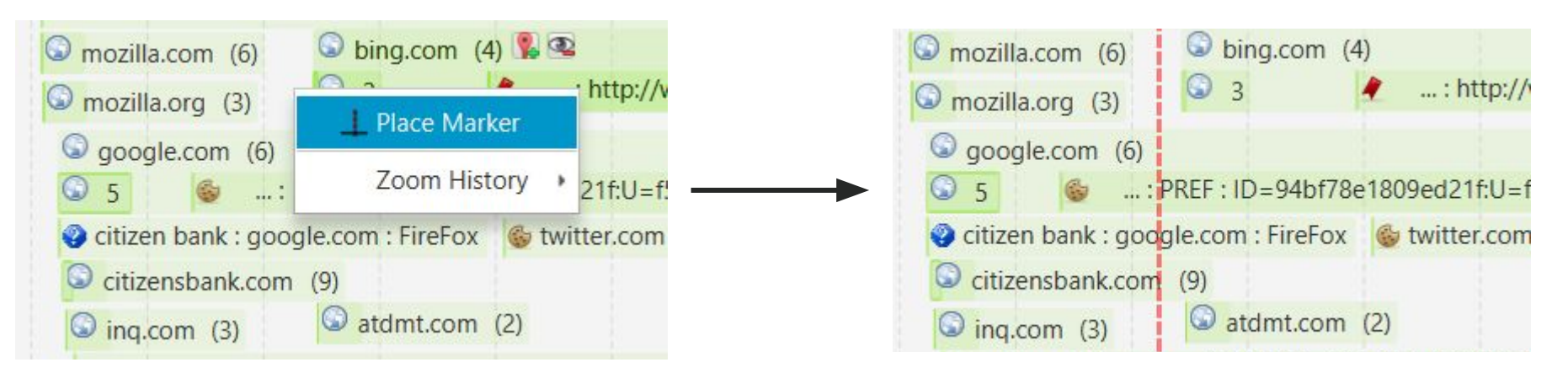

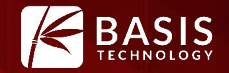

# You have run ingest with a hash list: You want to find out what was happening around hash hits.

### Scenario 2: List View

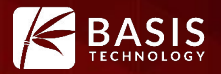

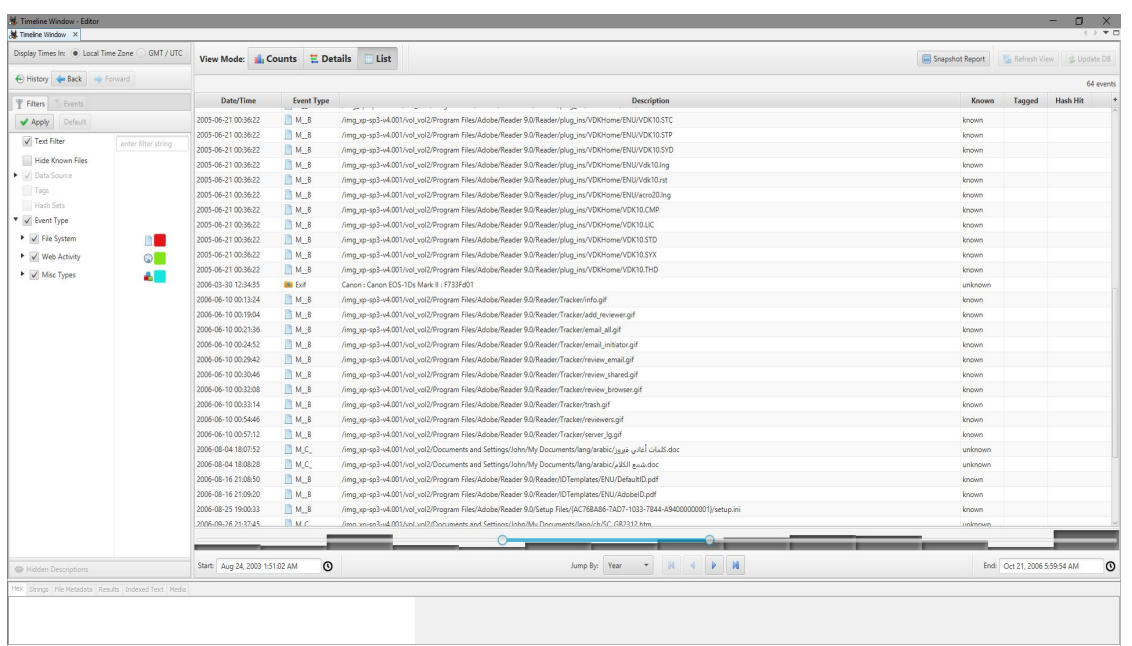

#### By popular demand!

#### Switch after exploring in Counts/Details

#### Or

#### Jump directly to listview from Autopsy

Zooming no longer makes sense, but time selection still works as a filter.

### Scenario 2: List View

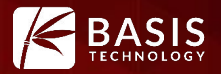

Cancel

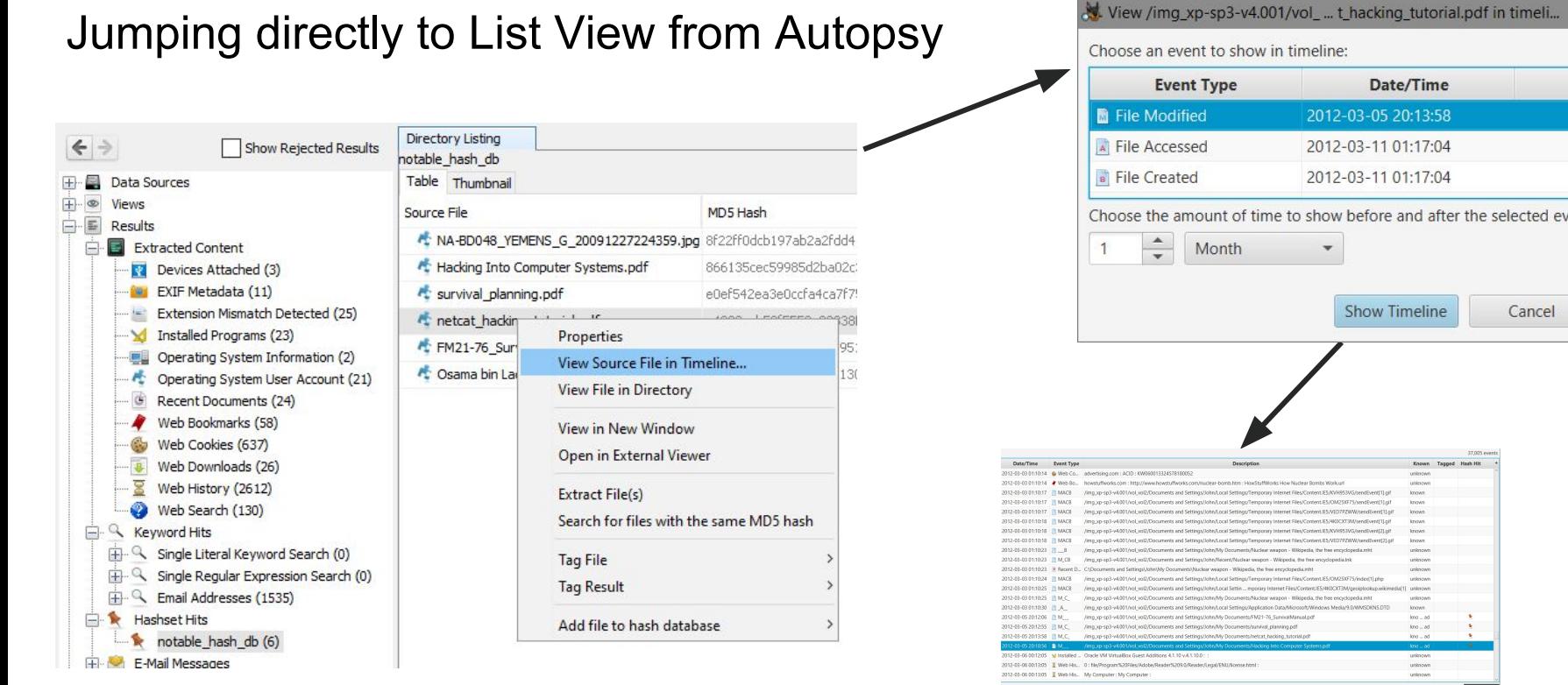

Choose the amount of time to show before and after the selected event:

Arrp by Year  $\rightarrow$  |  $M$  |  $4$  |  $\rightarrow$  |  $M$ 

### Scenario 2: List View

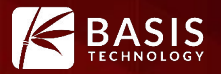

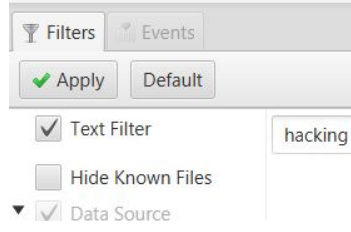

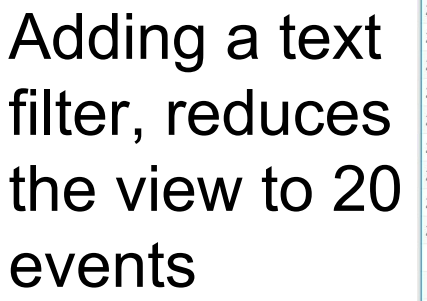

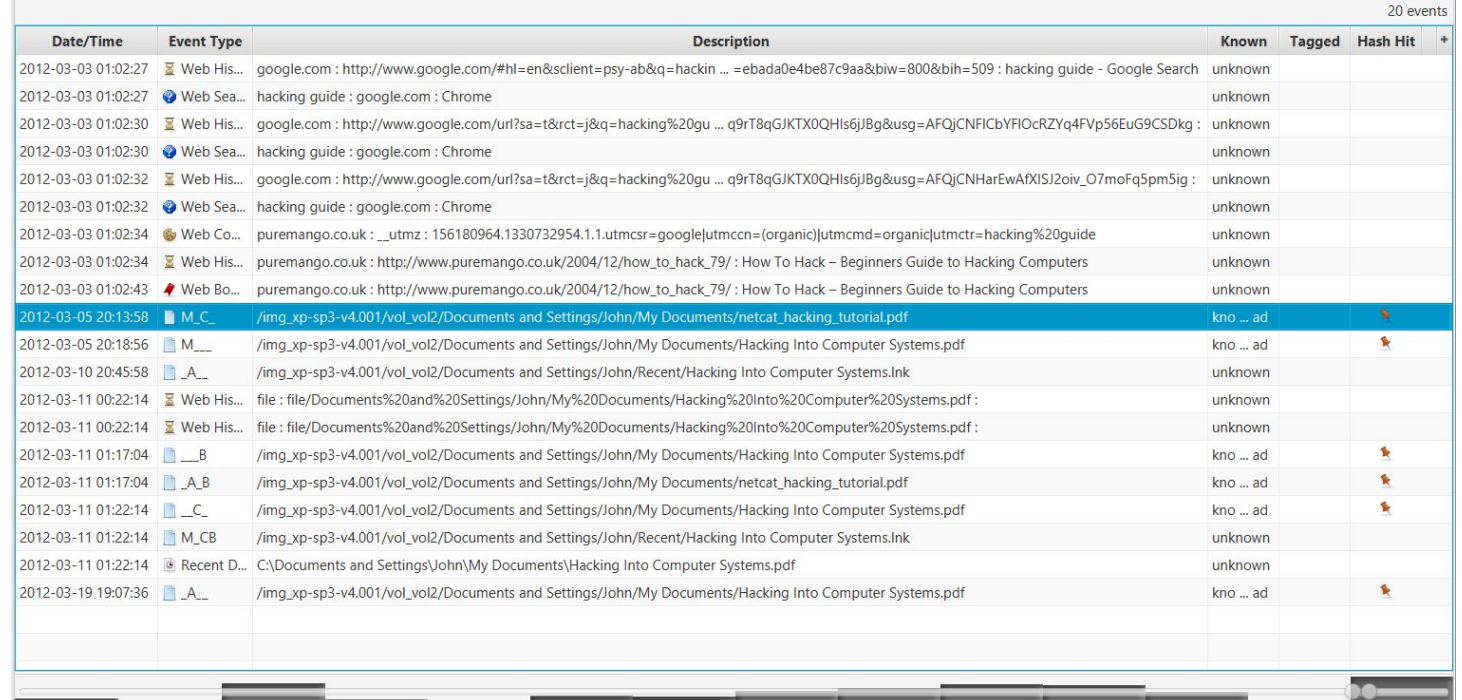

# Scenario 2: Filtering

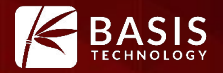

#### Reduce data overload and hide uninteresting events <sup>*v*</sup> Events **▼ Filters**

#### Filter on: Description, known status, event type,data sources, tags, hash sets

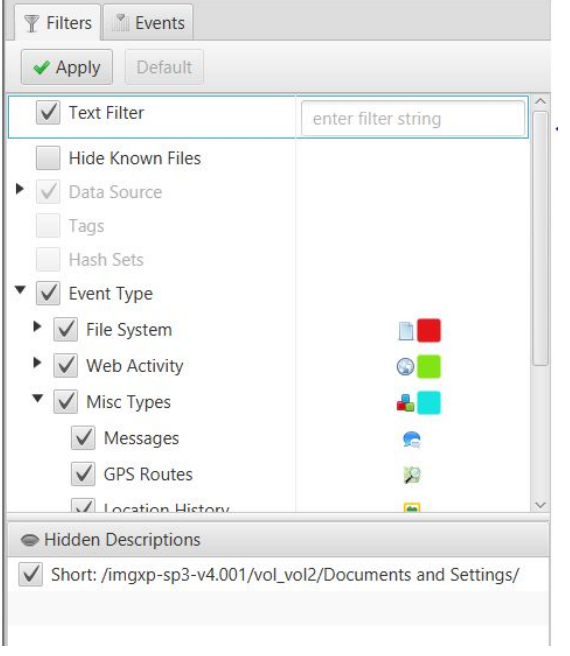

# What now?

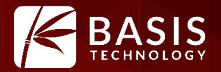

#### Use the familiar Autopsy table/thumbnail views and content viewers to examine, tag, and export events.

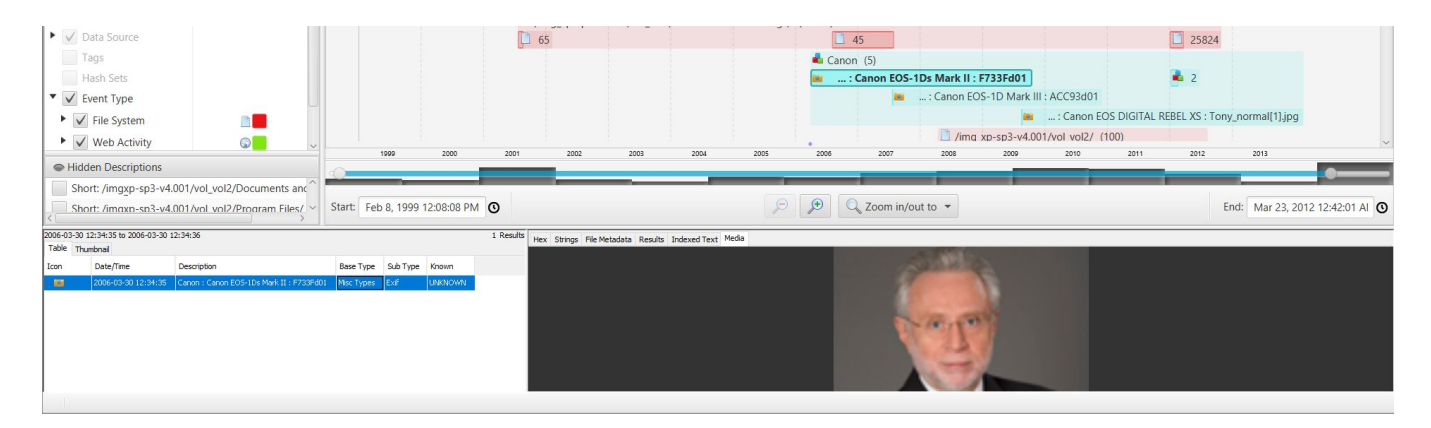

#### Take a screen-shot of the visualization for inclusion in reports!Snapshot Report

# Going Forward

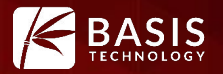

Some improvements we are thinking about

#### **Integrate with Collaborative Autopsy**

 **More data sources:** plaso / log2timeline , custom / manual events  **Dynamic description level grouping** based on time range and number of events  **Cyclical / Calendar visualization** to help spot patterns of activity

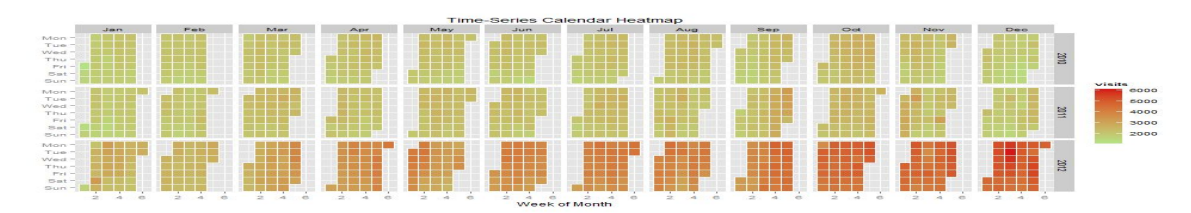

Inspiration from http://www.tatvic.com/blog/calender-heatmap-with-google-analytics-data/

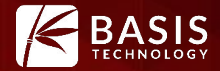

### **Live Demo !!**

## Questions

●

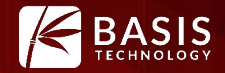

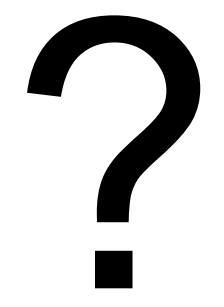